# **Redmine - Defect #4795**

# **REST Api for Issues returns HTML**

2010-02-10 19:12 - Hannes Horneber

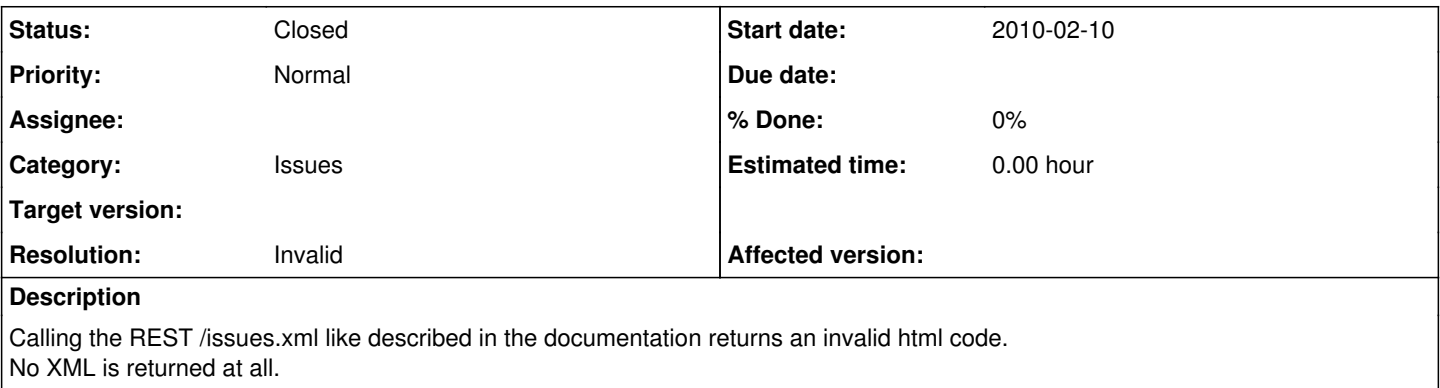

I am using the github master branch (version 0.9.2-dev) in order to test the REST api.

## **History**

#### **#1 - 2010-02-10 21:32 - Jean-Philippe Lang**

Can't reproduce, please give some details.

## **#2 - 2010-02-11 13:44 - Hannes Horneber**

Ok, sorry.

I tested the REST API with the script you described here Rest api\_with\_ruby. Then I get this error (only the relevant last snippet posted here):

```
2.3.5/lib/active_resource/formats/xml_format.rb:19:in `decode' 
/Library/Ruby/Gems/1.8/gems/activeresource-2.3.5/lib/active_resource/connection.rb:138:in `get' 
/Library/Ruby/Gems/1.8/gems/activeresource-2.3.5/lib/active_resource/base.rb:639:in `find_every' 
/Library/Ruby/Gems/1.8/gems/activeresource-2.3.5/lib/active_resource/base.rb:582:in `find' 
/Users/hannes/Desktop/rpc_test.rb:12 ... attempted adding second root element to document 
Line: Position: Last 80 unconsumed characters: <div style="margin:0;padding:0;display:inline"><input name="aut
henticity_token"...
```
The last line seems to tell me, that the code returned is html, not xml.

If I call the /issues.xml URL using my browser the source code is html too. The html in it is some input-form for an issue, but no xml at all. The first lines in the html after the script-tag are:

```
<table width="100%"> 
2+1<td>
<table> 
        <tr  id="tr_status_id" class="filter"> 
        <td style="width:200px;"> 
                <input checked="checked" id="cb_status_id" name="fields[]" onclick="toggle_filter('status_id');" type=
"checkbox" value="status_id" /> 
                <label for="cb_status_id">Status</label> 
   \langle t \rangle
```
## Perhaps some route is broken?

If I try to add an issue using the code from the ruby REST example the problem persists, although the issue gets added.

#### **#3 - 2010-02-11 19:14 - Jean-Philippe Lang**

Can not reproduce with a fresh trunk.

#### **#4 - 2010-02-11 20:37 - Hannes Horneber**

Ok, I've just downloaded a fresh trunk and only did transfer the database without any plugins. This worked great. And than I added all my plugins and of course as the last one I added the redmine\_subtasks plugin. After adding this the error appears. So it has something to do with the subtasks plugin and obviously not with redmine itself. Sorry for bothering!

#### **#5 - 2010-02-11 20:44 - Jean-Philippe Lang**

#### *- Status changed from New to Closed*

*- Resolution set to Invalid*

OK, thanks for the feedback.

### **#6 - 2010-02-13 18:50 - Robert Gruendler**

i'm experiencing the same problem with the subtasks plugin, and created a ticket for the plugin author at:

[http://github.com/hron/redmine\\_subtasks/issues/#issue/20](http://github.com/hron/redmine_subtasks/issues/#issue/20)

Is there any workaround except uninstalling the plugin right now?

#### **#7 - 2010-02-14 14:41 - Felix Schäfer**

Robert, I just had a very succinct look, but I *think* you could get the xml view to work by just adding format.xml { render :layout => false } in the respond to do |format| ... end block in line 129 of app/controllers/issues\_controller.rb in the plugin. That *should* yield the stock xml view, i.e. without any of the subtasks or anything. If you need those, you will need to copy app/views/issues/show.xml.builder to the plugin and tweak it to your liking.

## **#8 - 2010-02-14 15:13 - Robert Gruendler**

thanks for your tip. i've tried what you suggested, but i still get the html instead of xml:

<h2>Tickets</h2>

```
    <form action="/queries/new" id="query_form" method="post"><div style="margin:0;padding:0;display:inline"><
input name="authenticity_token" type="hidden" value="LYC3qS9jT7MYS8+CgHjyiC4aOct+Vk6iUbkZInkUNSY=" /></div>
```

```
        <div id="query_form_content">
        <fieldset id="filters"><legend>Filter</legend>
        <script type="text/javascript">
//<![CDATA[
function add_filter() {
        select = $('add_filter_select');
        field = select.value
Element.show('tr_' + field);
check\_box = $('cb)' + field);    check_box.checked = true;
        toggle_filter(field);
select.selectedIndex = 0;
for (i=0; i<select.options.length; i++) {
                if (select.options[i].value == field) {
                         select.options[i].disabled = true;
             }    
 \rightarrow}
function toggle_filter(field) {
check\_box = $('cb_ ' + field);    if (check_box.checked) {
                Element.show("operators_" + field);
                toggle_operator(field);
        } else {
                Element.hide("operators_" + field);
                Element.hide("div_values_" + field);
   }
}
...
```
#### the modified in issues controller.rb looks like this now:

```
respond_to do |format|
              format.html { render :template => 'issues/show.rhtml',
                                                                :layout => !request.xhr? }
              format.atom { render :action => 'changes',
                                    : layout => false,
                                                                :content_type => 'application/atom+xml' }
              format.pdf  { send_data(issue_to_pdf(@issue),
                                                                       :type => 'application/pdf',
                                                                       :filename => "#{@project.identifier}-#{@issue.id}.pdf") }
              format.xml { render :layout => false }
         end
```
i've tried to add "content\_type => 'text/xml'", but that didn't work either.

Also, i've copied the show.xml.builder over to the plugin directory, which didn't help too.

Am i missing something?

### **#9 - 2010-02-14 15:25 - Felix Schäfer**

Ah, just noticed what I posted above should fix the view of an individual issue, not of the ticket list, sorry :-) Anyway, /issue/6.xml should work, I'll have a look at the issue list later.

# **#10 - 2010-02-15 14:29 - Felix Schäfer**

The issue list is a little trickier. Could you check if you can download the issue list as a pdf and/or csv?

## **#11 - 2010-02-15 16:07 - Robert Gruendler**

pdf/csv/atom works fine. issues.xml returns html instead of xml.

#### **#12 - 2010-02-15 16:14 - Felix Schäfer**

Dang, I had hoped I had put my finger on the problem. I'm sorry but I have no ideas left short from installing everything in a test environment, which I don't have time to, you will have to wait for the plugin author to correct the problem.

## **#13 - 2010-02-15 16:21 - Robert Gruendler**

no problem, thanks for your time anyway. not sure if the plugin author is working on issues right now.

i'm not a ruby developer myself, but there's one in our company. if he can find a quick and dirty workaround, i'll post it here.

## **#14 - 2010-02-19 06:27 - Eric Davis**

FYI: I have the REST API enabled for demo.redmine.org so you can use that for testing. It's a fairly recent version of trunk with only a few basic plugins for managing the site.

http://demo.redmine.org/issues/12436.xml